#### МУНИЦИПАЛЬНОЕ АВТОНОМНОЕ ОБЩЕОБРАЗОВАТЕЛЬНОЕ УЧРЕЖДЕНИЕ «ОКТЯБРЬСКАЯ СРЕДНЯЯ ОБЩЕОБРАЗОВАТЕЛЬНАЯ ШКОЛА»

Принята Научно-методическим советом Протокол от «31» мая 2023г. № 4

Утверждаю Директор школы Д Е.Л.Букреев<br>Приказ от «01» июня 2023г. № 104 Е.Л.Букреева

#### Дополнительная общеобразовательная общеразвивающая программа «3-d мир» технической направленности

Возраст учащихся: 14-15 лет Срок реализации: 1 год

Составитель: Набиуллина Надежда Викторовна, педагог дополнительного образования

с. Октябрьский 2023

Стремительное внедрение в жизнь новых технологий предъявляет высокие требования к уровню подготовки будущих специалистов самых разных областей.

Системы автоматизированного проектирования, основывающиеся на трехмерном моделировании, в настоящее время становятся стандартом для создания конструкторской и технологической документации. Развитие и применение современных графических пакетов при изучении графического цикла дисциплин обусловлены спецификой предмета, требующей развитого пространственного мышления, умений воспринимать и производить графическую информацию. Пространственное мышление, как и любую другую способность человека, нужно и можно развивать. С помощью трехмерного моделирования в среде графических пакетов задача визуального представления геометрических объектов значительно упрощается.

Изучение систем 3d-моделирования способно значительно облегчить понимание инженерных дисциплин, что делает актуальным включение данной дисциплины в учебный процесс в первую очередь в связке с инженерной графикой.

Изучение основ 3d-моделирования по программе основано на использовании возможностей графической программы Компас-3d, которая предназначена для создания трехмерных ассоциативных моделей отдельных деталей и сборочных единиц, содержащих как оригинальные детали, так и стандартные конструктивные элементы. Эффективность использования систем Компас возможна при наличии у обучаемых уверенных базовых знаний по начертательной геометрии, инженерной графики, а также при знании и понимании специфики построения графических объектов в системе.

Система Компас-3d позволяет реализовать процесс трёхмерного параметрического проектирования – от идеи к ассоциативной модели, от модели к конструкторской документации.

Дополнительная общеобразовательная общеразвивающая программа «3-d мир» технической направленности содержит два модуля:

Модуль 1: 3d-моделирование. Основы инженерной графики (работа в программе «Компас-3D»)

Модуль 2: 3d-моделирование. Быстрое прототипирование (работа с 3d-сканером и принтером).

Программа адаптирована для обучения учащихся с ограниченными возможностями здоровья по слуху. В целях доступности получения дополнительного образования учащимися с ограниченными возможностями здоровья по слуху созданы следующие специальные условия:

- обеспечение возможности понимания и восприятия учащимися на слухозрительной основе инструкций и речевого материала, связанного с тематикой учебных занятий, а также использования его в самостоятельной речи;

- использование с учетом речевого развития учащихся разных форм словесной речи (устной, письменной, дактильной) для обеспечения полноты и точности восприятия информации и организации речевого взаимодействия в процессе учебных занятий.

**Новизна программы.** Работа с 3D графикой – одно из самых популярных направлений использования персонального компьютера, причем занимаются этой работой не только профессиональные художники и дизайнеры. В наше время трехмерной картинкой уже никого не удивишь. А вот печать 3d моделей на современном оборудовании – дело новое. Люди осваивают азы трехмерного моделирования достаточно быстро и начинают применять свои знания на практике.

**Актуальность** заключается в том, что данная программа связана с процессом информатизации и необходимостью для каждого человека овладеть новейшими информационными технологиями для адаптации в современном обществе и реализации в полной мере своего творческого потенциала. Любая творческая профессия требует

владения современными компьютерными технологиями. Результаты технической фантазии всегда стремились вылиться на бумагу, а затем и воплотиться в жизнь. Если раньше, представить то, как будет выглядеть дом или интерьер комнаты, автомобиль или теплоход мы могли лишь по чертежу или рисунку, то с появлением компьютерного трехмерного моделирования стало возможным создать объемное изображение спроектированного сооружения. Оно отличается фотографической точностью и позволяет лучше представить себе, как будет выглядеть проект, воплощенный в жизни и своевременно внести определенные коррективы. За модель обычно производит гораздо большее впечатление, чем все остальные способы презентации будущего проекта. Передовые технологии позволяют добиваться потрясающих (эффективных) результатов.

Отличительные особенности данной программы. Данная программа является непосредственным продолжением программы «Технология» для 8 класса, разделы «КОМПАС – график» и «Проекционное черчение» и курса «Черчения» в рамках предмета «Технология» в 8-9 классах, что даст учащимся возможность реализовать и развить полученные в ходе их изучения навыки в практической деятельности 3d моделирования, 3d печати и 3d сканирования.

Адресат программы: программа предназначена для учащихся 8-9 классов. При освоении программы «3-d мир» у подростков формируется внутренняя мотивация к изучению технических дисциплин, осваиваются связи между предметами, знаниевым аппаратом, формируются исследовательские и изобретательские умения, умения самостоятельно формулировать и находить решение задачи. Школьники данного возраста с усложнением задач познания, формируют мотивацию собственной деятельности, формируют осознанный выбор собственной профессиональной леятельности, закрепляют познавательный интерес, проявляют стремление к достижению поставленных целей, проявляя познавательную активность.

Направленность программы: техническая

Адресат программы: учащиеся 14-16 лет

Планируемое количество учащихся: 12 человек (ограничение количества вызвано количеством оборудования в ОУ)

Сроки освоения программы: 1 год

Режим занятий: занятия проводятся 1 раз в неделю, 2 занятия по 45 минут.

Часовой объем программы: 72 часа в год

Формы обучения: лекции, обучающие игры, практические занятия, защита проектов.

Формы организации образовательного процесса: коллективные, групповые, индивидуальные.

Цель программы «3-d мир» - обучение основам 3-d моделирования, 3-d сканирования и 3-d печати, развитие творческих способностей в процессе моделирования и проектирования.

# Задачи программы:

- 1. Познакомить учашихся с комплексом базовых технологий, применяемых при 3-d моделировании, 3-d печати и 3-d сканирования;
- 2. Сформировать навыки 3-d моделирования, 3-d печати и 3-d сканированию;
- 3. Сформировать мотивацию учащихся к изобретательству и созданию собственных 3-d молелей:
- 4. Обучить базовым навыкам основам 3-d моделирования. 3-d печати и 3-d сканированию.

# Формы контроля:

- защита творческих работ;
- соревнование;
- выставка работ.

# **Учебный план**

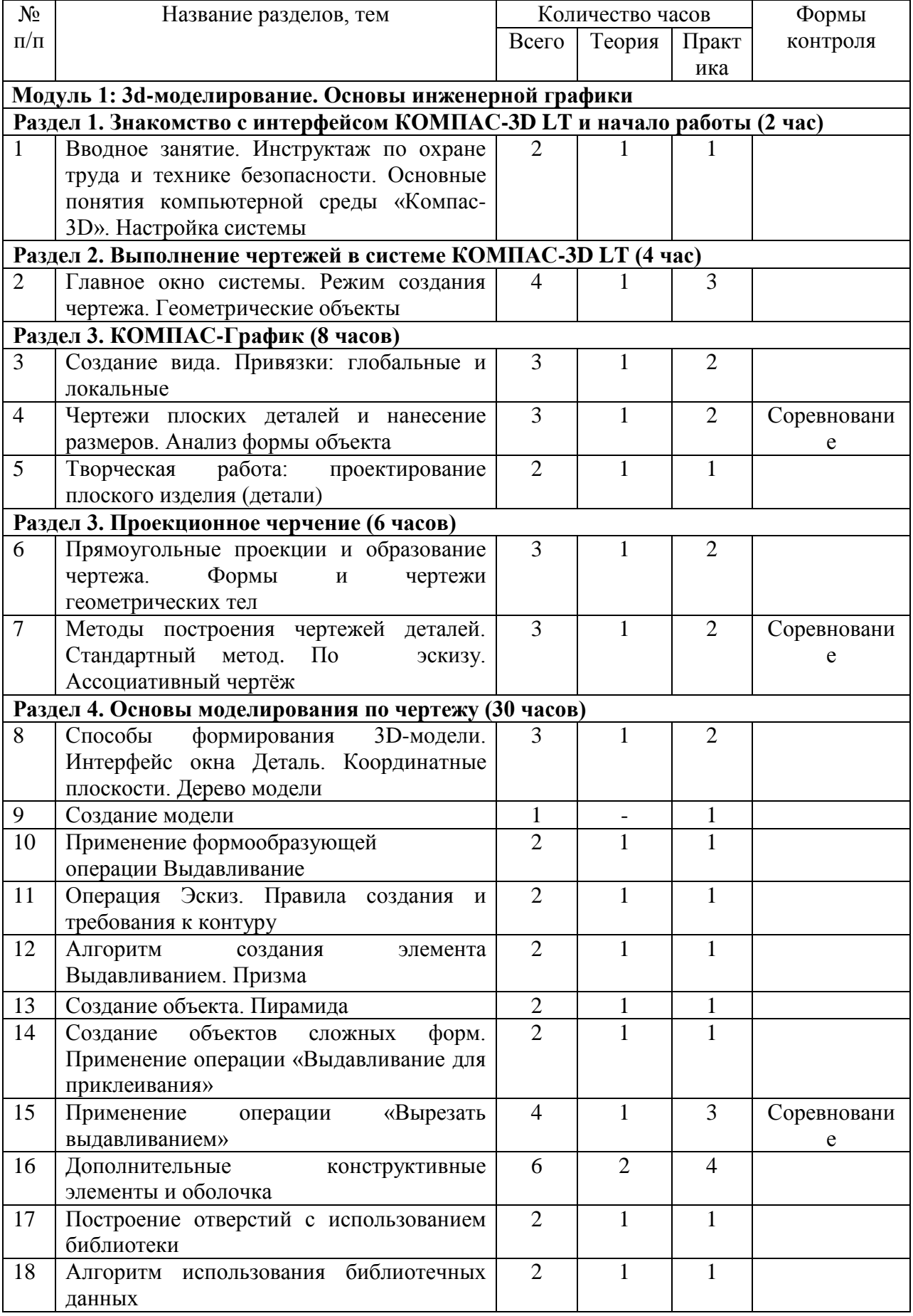

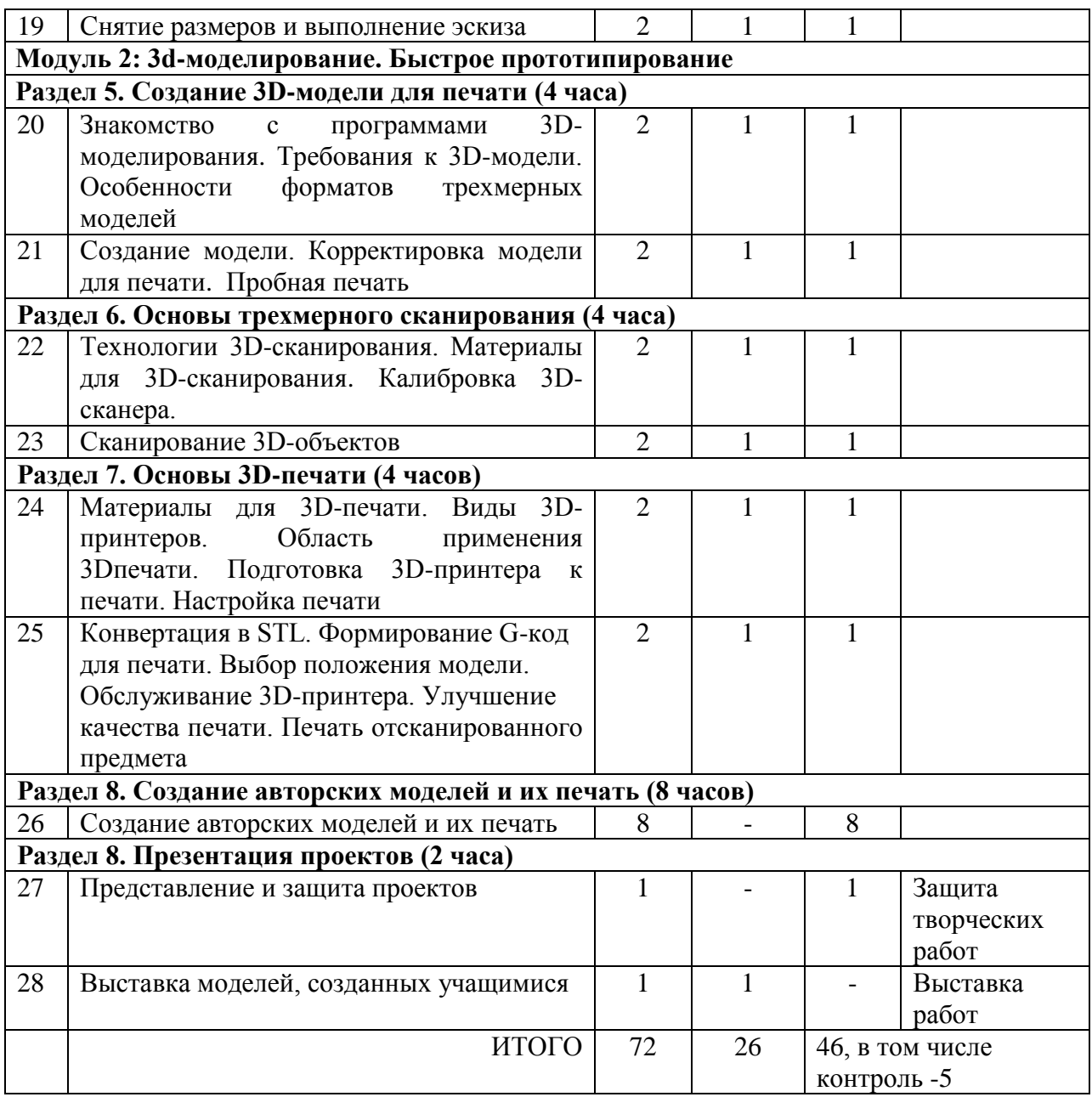

# **Содержание программы**

# **1. Вводное занятие. Инструктаж по охране труда и технике безопасности. Основные понятия компьютерной среды «Компас-3D». Настройка системы.**

**Теория:** Сооружения, транспортные средства, линии коммуникаций. Машины, аппараты, приборы, инструменты. Принципы классификации инженерных объектов. Техника безопасности. Основные понятия компьютерной среды «КОМПАС -3D LT». Настройки параметров системы и текущего документа. Управление изображением. Команды и способы управления изображением. Сохранение файла. Автоматическое сохранение.

# **Практика:** Правила безопасности. Из истории развития чертежей. Работа с интерфейсом программы «КОМПАС -3D LT»

# **2. Главное окно системы. Режим создания чертежа. Геометрические объекты.**

**Теория:** Главное окно системы. Режим создания чертежа Создание чертежа. Менеджер документа. Настройка формата и оформления чертежа. Основные панели. Рабочая область чертежа. Создание графического изображения. Панель инструментов «геометрия». Выбор инструмента. Изменение стиля линий инструмента. Переход к другому инструменту. Расширенная панель инструментов. Штриховка и заливка.

**Практика:** Работа с интерфейсом программы «КОМПАС -3D LT». Включение системы, создание оформление и сохранение документов.

**3. Создание вида. Привязки: глобальные и локальные.**

**Теория:** Расширенные панели инструментов. Параметры инструментов. Создание объекта. Включение и отключение «панели свойств». Постановка и решение задач. Заполнение поверхности. Глобальные и локальные привязки. Редактирование объектов. Редактирование параметров в панели свойств инструмента. Копия объекта.

**Практика:** Заполнение площади прямоугольника плитками правильной шестиугольной формы. Создание орнамента «меандровый классический» из повторяющихся элементов.

# **4. Чертежи плоских деталей и нанесение размеров. Анализ формы объекта.**

**Теория:** Освоение алгоритмов нанесения размеров различных типов и их редактирование. Анализ формы объекта. Применение синтетического изображения.

**Практика:** Построение объекта по образцу и по размерам. Нанесение размеров.

# **5. Творческая работа: проектирование плоского изделия (детали).**

**Теория:** Повторение пройденного материала и применение полученных знаний для проектирования плоской детали.

**Практика:** самостоятельное проектирование одной детали в документе «чертёж».

# **6. Прямоугольные проекции и образование чертежа. Формы и чертежи геометрических тел.**

**Теория:** Проекция. Комплексный чертёж. Чтение чертежа. Аксонометрические проекции. Виды на проекционном чертеже. Проекционные плоскости и оси. Проекционные линии связи. Количество изображений на чертеже. Геометрические тела. Тела вращения. Гранные тела – призмы и пирамиды. Габаритные размеры предметов.

**Практика:** Проекционный чертёж детали. Построение чертежа призмы.

**7. Методы построения чертежей деталей. Стандартный метод. По эскизу. Ассоциативный чертёж.**

**Теория:** Построение комплексного чертежа с использованием инструментов КОМПАСграфик. Алгоритм построения эскиза детали. Алгоритм выполнения ассоциативного чертежа.

**Практика:** Построение проекций модели Основание, используя инструменты панели Геометрия. Выполнение эскиза детали с натуры. Определение габаритных размеров модели. Технический рисунок.

**8. Способы формирования 3D-модели. Интерфейс окна Деталь. Координатные плоскости. Дерево модели.**

**Теория:** Твёрдое тело. Булевы операции. Окно Деталь. Система 3D-координат и конструктивные плоскости. Системы координат и плоскостей. Окно Дерево модели. **Практика:** Анализ формы трёхмерных моделей. Знакомство со свойствами окна Деталь.

**9. Создание модели.**

**Практика:** Создание модели. Цилиндр.

**10. Применение формообразующей операции Выдавливание.**

**Теория:** Применение формообразующей операции Выдавливание.

**Практика:** Алгоритм создания элемента Выдавливанием.

#### **11. Операция Эскиз. Правила создания и требования к контуру.**

**Теория:** Операция *Эскиз*: правила создания и требования к контуру.

**Практика:** Создание модели прямоугольной призмы, применив способ Выдавливание.

## **12. Алгоритм создания элемента Выдавливанием. Призма.**

**Теория:** Алгоритм создания элемента Выдавливанием. Призма.

**Практика:** Создание модели прямоугольной призмы по предложенным параметрам с применением способа Выдавливание.

#### **13. Создание объекта. Пирамида.**

**Теория:** Алгоритм создания элемента Выдавливанием. Пирамида.

**Практика:** Создание объекта Пирамида с шестиугольником в основании по предложенным параметрам. Изменение параметра Уклон.

# **14. Создание объектов сложных форм. Применение операции «Выдавливание для приклеивания».**

**Теория:** Технологические приёмы создания сложных форм. Формообразующий элемент. Наращивание формы. Алгоритм применения операции «Выдавливание для приклеивания».

**Практика:** Создание модели Пробка.

# **15. Применение операции «Вырезать выдавливанием».**

**Теория:** Основные правила применения операции «Вырезать выдавливанием».

**Практика:** Создание призматической детали «Основание» со сквозным отверстием сложной формы.

### **16. Дополнительные конструктивные элементы и оболочка.**

**Теория:** Создание тонкостенных объектов. Применение операции Оболочка. Алгоритм применения операции оболочка.

**Практика:** Исследование параметров операции Оболочка. Применение операции Оболочка. Создание прямоугольной призмы по заданным параметрам с удалением одной, двух или больше граней.

# **17. Построение отверстий с использованием библиотеки.**

**Теория:** Построение отверстий с использованием библиотеки.

**Практика:** Выполнение отверстий в Фундаменте.

# **18. Алгоритм использования библиотечных данных.**

**Теория:** Алгоритм использования библиотечных данных.

**Практика:** выполнение модели. Нанесение размеров. Выбрать отверстие в Библиотеке и вставить по координатам.

# **19. Снятие размеров и выполнение эскиза.**

**Теория:** Моделирование с натуры. Изучение вариантов конструкции. Назначение конструкции. Нанесение габаритных размеров.

**Практика:** Эскиз стола.

# **20. Знакомство с программами 3D-моделирования. Требования к 3D-модели. Особенности форматов трехмерных моделей.**

**Теория:** Доступность 3D печати в архитектуре, строительстве, мелкосерийном производстве, медицине, образовании, ювелирном деле, полиграфии, изготовлении рекламной и сувенирной продукции. Основные сферы применения 3D печати в наши дни. Технические средства современного цифрового производства.

### **Практика:** Правка модели

#### **21. Создание модели. Корректировка модели для печати. Пробная печать**

**Теория**: Разбор нюансов при 3D-печати. Типы филамента. Пробная печать. Настройка положения столика. Влияние прогрева и охлаждения материала. Настройка скорости печати и процента внутреннего заполнения.

**Практика:** Печать цифровой трехмерной модели на 3D-принтере.

# **22. Технологии 3D-сканирования. Материалы для 3D-сканирования. Калибровка 3Dсканера.**

**Теория:** Технологии 3D-сканирования. Материалы для 3D-сканирования. Удаление артефактов. Сглаживание модели. Добавление точек и примитивов на объект. Создание модели через клонирование части объекта. Сканирование и обработка объектов, превышающих стол для сканирования

**Практика:** 3D-сканирование. Калибровка 3D-сканера

#### **23. Сканирование 3D-объектов**

**Теория:** Технологии 3D сканирования. Активный принцип излучения. Пассивный принцип излучения. Устройство и принцип работы 3d сканера по системе бесконтактного пассивного сканирования.

**Практика:** 3D-сканирование объекта, обработка модели после 3D-сканирования

# **24. Материалы для 3D-печати. Виды 3D-принтеров. Область применения 3Dпечати. Подготовка 3D-принтера к печати. Настройка печати.**

**Теория:** Подготовка 3D-принтера к печати. Настройка печати. Разбор нюансов при 3Dпечати. Типы филамента. Пробная печать. Настройка положения столика. Влияние прогрева и охлаждения материала. Настройка скорости печати и процента внутреннего заполнения.

**Практика:** Настройка принтера на печать.

#### **25. Конвертация в STL. Формирование G-код для печати. Выбор положения модели. Обслуживание 3D-принтера. Улучшение качества печати. Печать отсканированного предмета.**

**Теория:** Анализ напечатанных деталей. Модернизация принтера. Прочистка сопла. Влияние толщины слоя на качество печати. Альтернативные варианты улучшения сцепления модели с нагревательным столом. Обслуживание 3D-принтера. Улучшение качества печати. Анализ напечатанных деталей. Модернизация принтера. Прочистка сопла. Влияние толщины слоя на качество печати. Альтернативные варианты улучшения сцепления модели с нагревательным столом

**Практика:** Подготовка модели для печати. Печать отсканированного предмета.

**26. Создание авторских моделей и их печать**

**Теория:** Создание своих проектов с использованием программы «КОМПАС 3D», программы CURA.3D принтера.

**Практика:** Создание своих проектов с использованием программы «КОМПАС 3D», программы CURA.3D принтера.

#### **27. Представление и защита проектов**

**Теория:** Понятие проекта. Виды проектов. Требования к проекту. Цели и задачи проекта. План реализации проекта. Понятие продукта.

**Практика:** Создание проекта по выбранной теме. Оформление проекта.

#### **28. Выставка моделей, созданных учащимися**

**Теория:** Подбор материала для защиты. Выбор эффективных форм для защиты. Репетиция защиты.

**Практика:** Подготовка презентации проекта. Репетиция защиты проекта. Защита проекта.

# Планируемые результаты 1 года обучения

К концу освоения программы у учащихся должны быть сформированы следующие результаты:

# Личностные:

- критическое отношение к информации и избирательность её восприятия;
- уважение к информации о частной жизни и информационным результатам других люлей:
- осмысление мотивов своих действий при выполнении заданий с жизненными ситуациями;
- начало профессионального самоопределения, ознакомление с миром профессий, связанных с информационными и коммуникационными технологиями. Метапредметные:
- планирование последовательности шагов алгоритма для достижения цели;
- поиск ошибок в плане действий и внесение в него изменений.
- освоение способов решения проблем творческого и поискового характера;
- формирование умений планировать, контролировать и оценивать учебные лействия  $\bullet$ в соответствии с поставленной задачей и условиями её реализации, определять наиболее эффективные способы достижения результата;
- овладение логическими действиями сравнения, анализа, синтеза, обобщения,  $\bullet$ классификации по родовидовым признакам, установления аналогий и причинноследственных связей, построения рассуждений, отнесения к известным понятиям; Предметные:
- знать принцип работы системы автоматизированного проектирования Компас 3D;
- $\bullet$ знать приемы работы инструментами 3D моделирования;
- уметь создавать ассоциативные чертежи деталей и сборок;  $\bullet$
- знать конструктивные особенности 3D-принтера;
- знать правила доработки моделей под 3D-печать:
- знать, как использовать 3D-сканер и 3D-принтер.  $\bullet$

#### **Условия реализации программы**

Учебно-методическое обеспечение:

Для эффективной реализации программы педагогом планируется разработка, составление методической литературы:

1) Конспекты теоретических и практических занятий;

2) Методические папки по темам.

Кадровое обеспечение:

1. Занятие ведет педагог, имеющий навыки работы в программе «КОМПАС 3D - LT»,

прошедший курсы повышения квалификации по направлению программы.

Техническое обеспечение:

1) Кабинет;

2) Персональный компьютер с операционной системой Windows;

3) Программное обеспечение «КОМПАС 3D - LT» и CURA;

4) 3D принтер и расходные материалы для печати;

5) Проектор;

6) Экран.

# **Календарный учебный график дополнительной общеобразовательной общеразвивающей программы «3-d мир»**

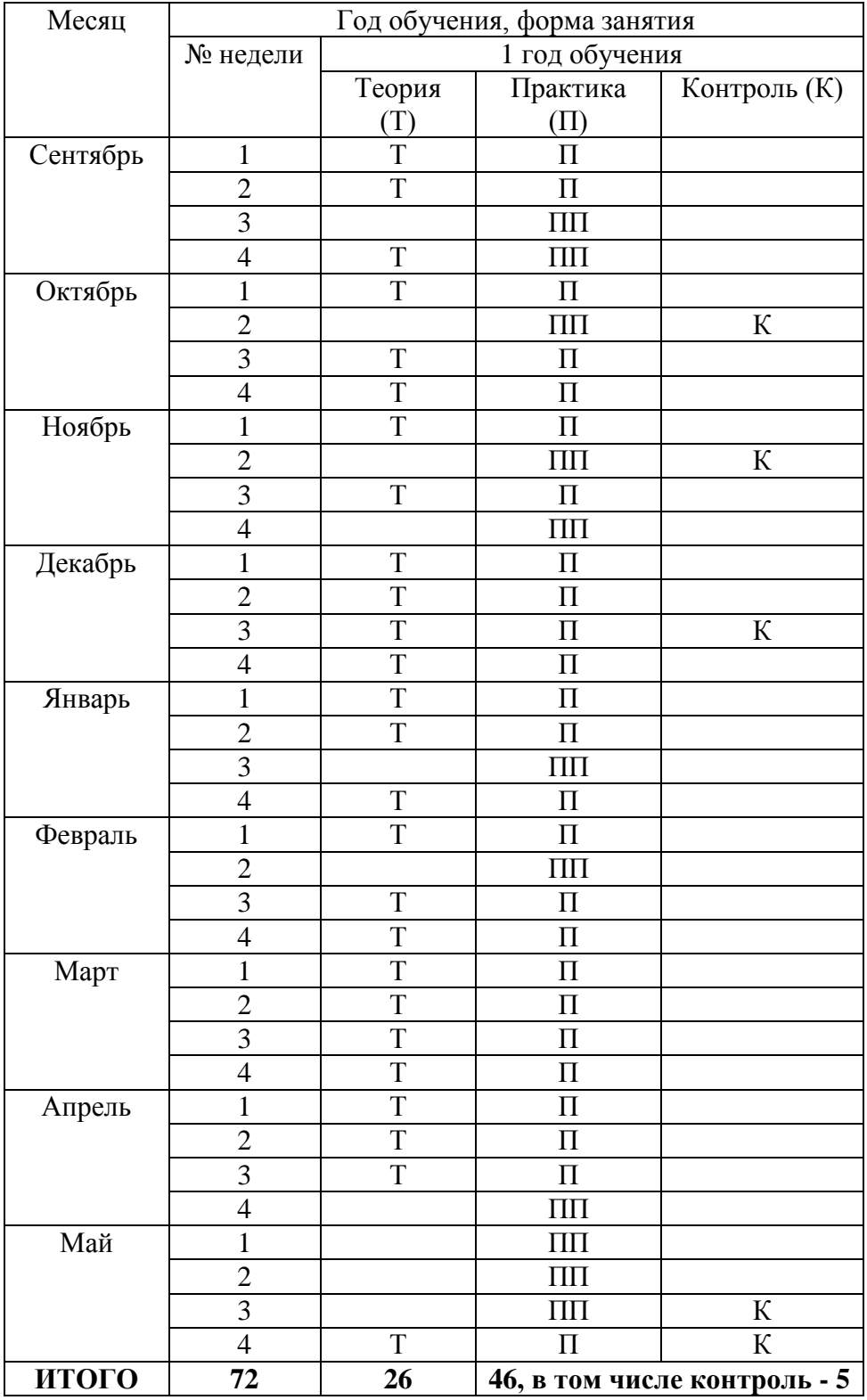

# **Методическое обеспечение**

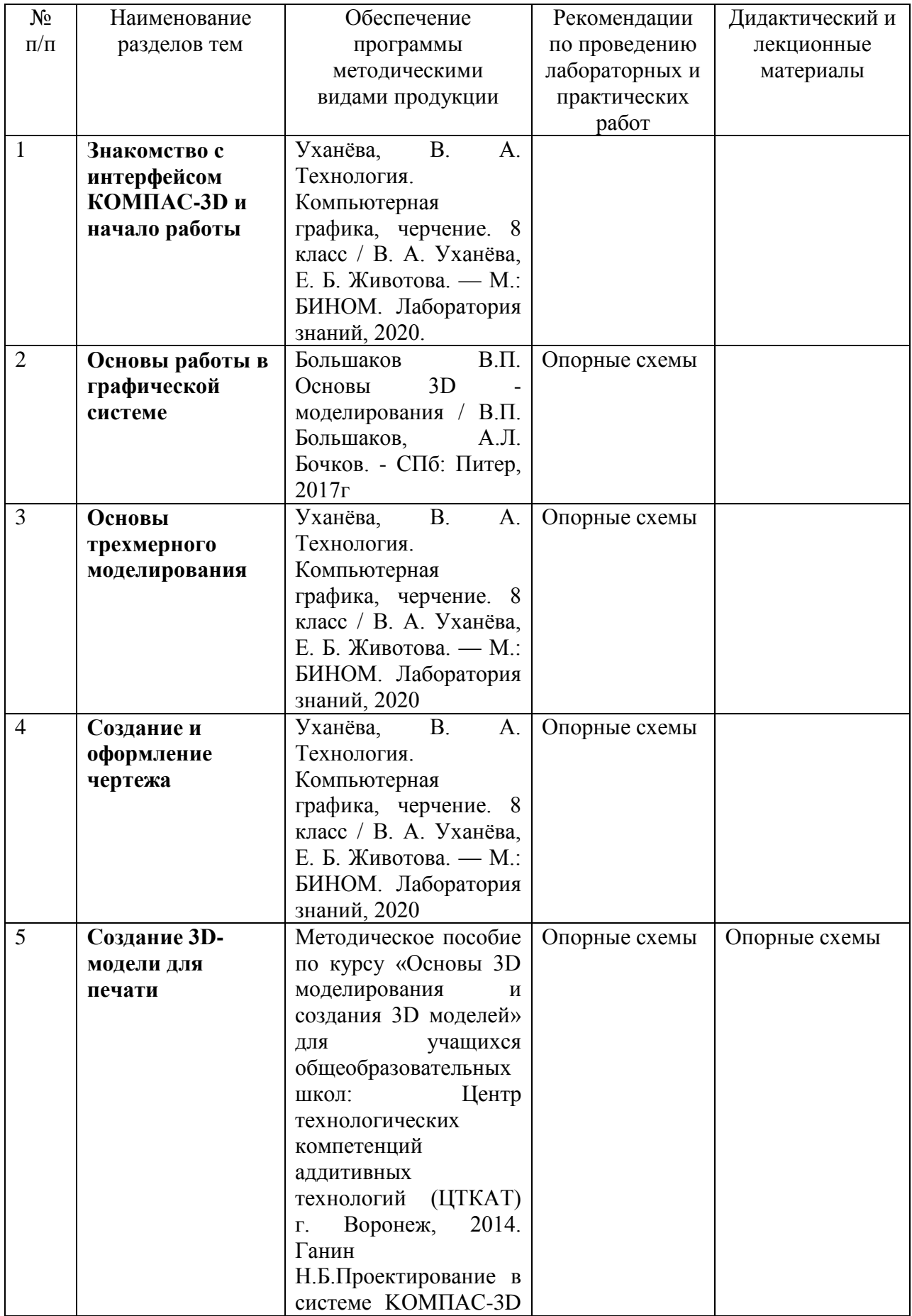

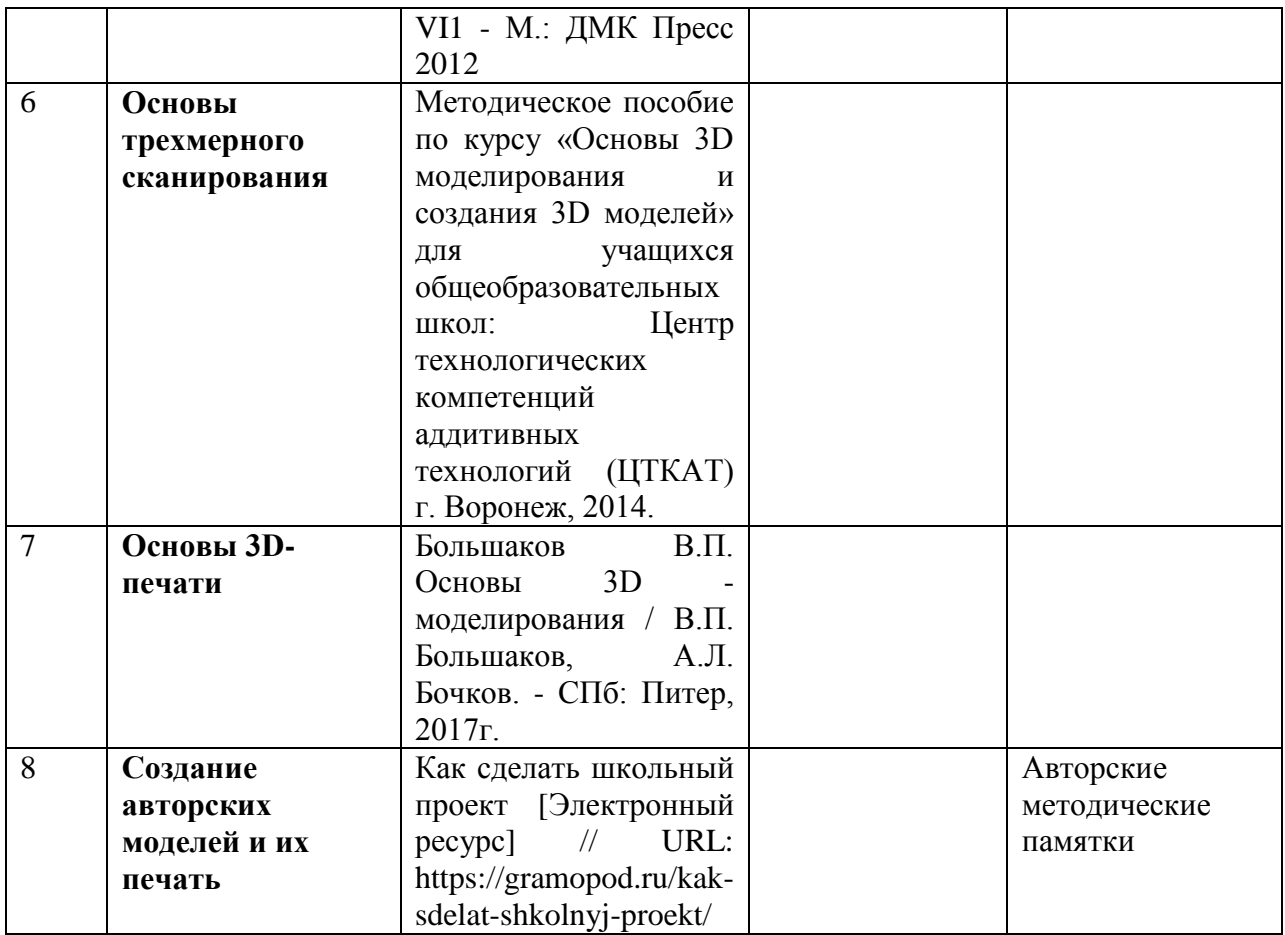

# **Календарный план воспитательной работы**

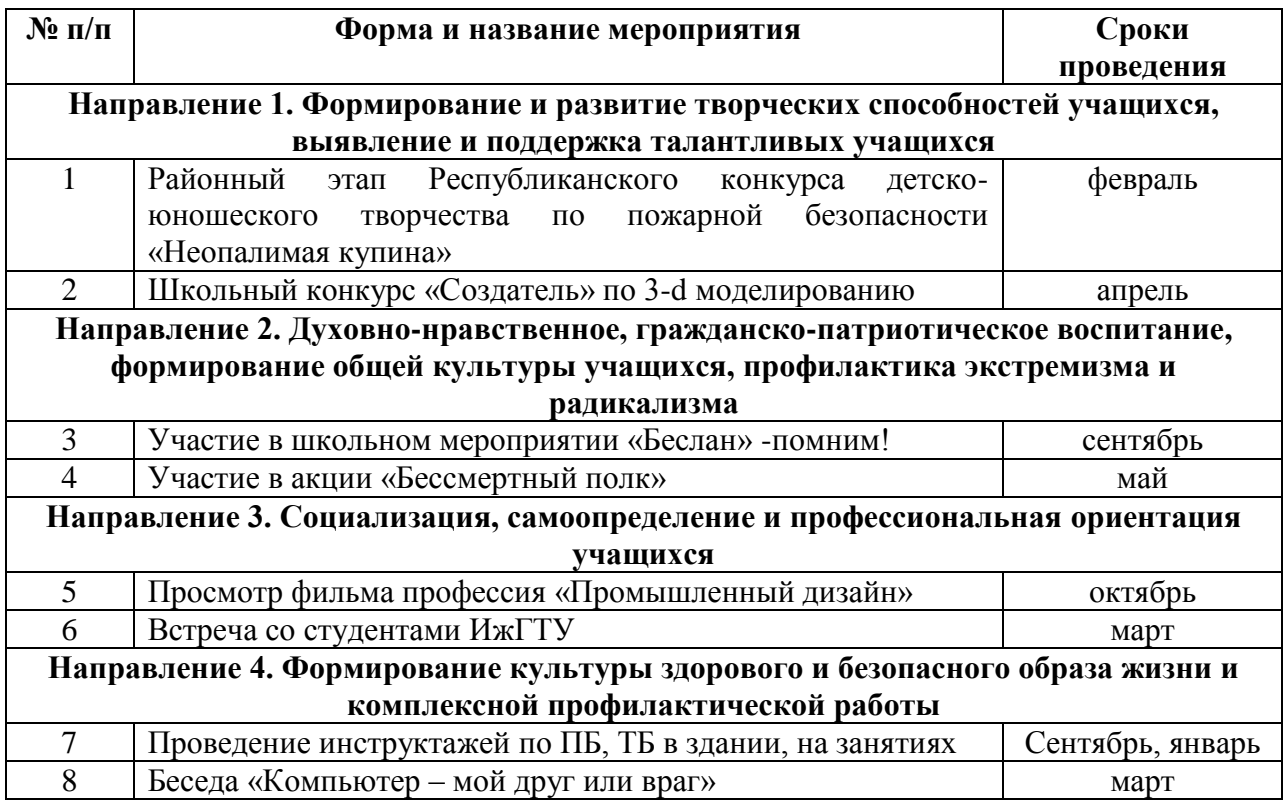

# Контрольно-измерительные (оценочные) материалы

# Соревнование

Данная форма контроля позволяет педагогу оценить уровень знаний в форме теоретического зачёта, а также качество выполненных чертежей и моделей, скорость проектирования объекта. Соревнования в виде игры проводятся среди учащихся одного объединения или творческих объединений. В качестве оценки творческой деятельности детей по данной программе используется наблюдение за проявлением знаний, умений и навыков у детей в процессе выполнения ими практических работ.

# Оценочные материалы

- Знание первоначального графического языка хранения и передачи информации
- Знание технологических способов отображения информации на плоскости
- Знание способов и приёмов считывания информации
- Знание способов создания трёхмерных моделей и сборочных единиц требуемых конструкций
- Знание правил чтения и выполнения чертежей ручным и машинным способом

# Вопросы для проведения соревнований

- 1. Какие типы документов можно создать в КОМПАС 3D LT?
- 2. Для чего нужна Компактная панель?
- 3. Что такое фантом изображения? Какой цвет имеют линии фантома?
- 4. Как отменить неправильное действие?
- 5. Какая привязка имеет приоритет: глобальная или локальная?
- 6. Какой смысл в создании синтетического изображения?
- 1. Как называются виды на чертеже?
- 2. Сколько проекций нужно начертить на чертеже?
- 3. Как удалить вспомогательные линии?
- 4. Главный вид это...
- 5. На каком расстоянии от контура должна быть расположена размерная линия?
- 6. На какой панели расположен инструмент Ввода текста на формате?
- 1. Чем различаются понятия: деталь, модель, ПФЭ, чертёж?
- 2. Сколько систем координат существует в окне Деталь при создании документа?
- 3. Где искать Дерево модели, если его не видно на экране в окне Деталь?
- 4. Как Скрыть систему координат на поле детали?
- 5. Какие Направления существуют для создания операции Выдавливание?
- 6. Какую опцию нужно отключить, чтобы получить доступ к палитре цветов в Панели свойств?

# Критерии результативности

- низкий уровень (ребёнок овладел менее1/2 объёма знаний, предусмотренных программой:

- средний уровень (объём усвоенных знаний составляет более 1/2);

- высокий уровень (ребёнок освоил практически весь объём знаний, предусмотренных программой за конкретный период.

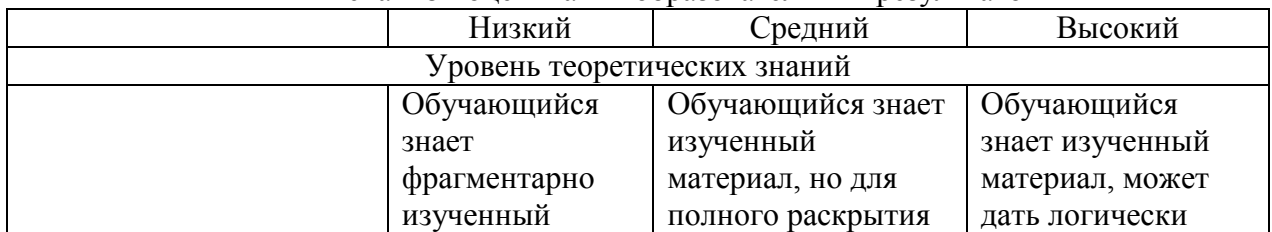

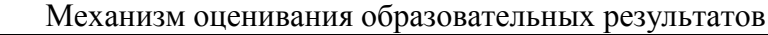

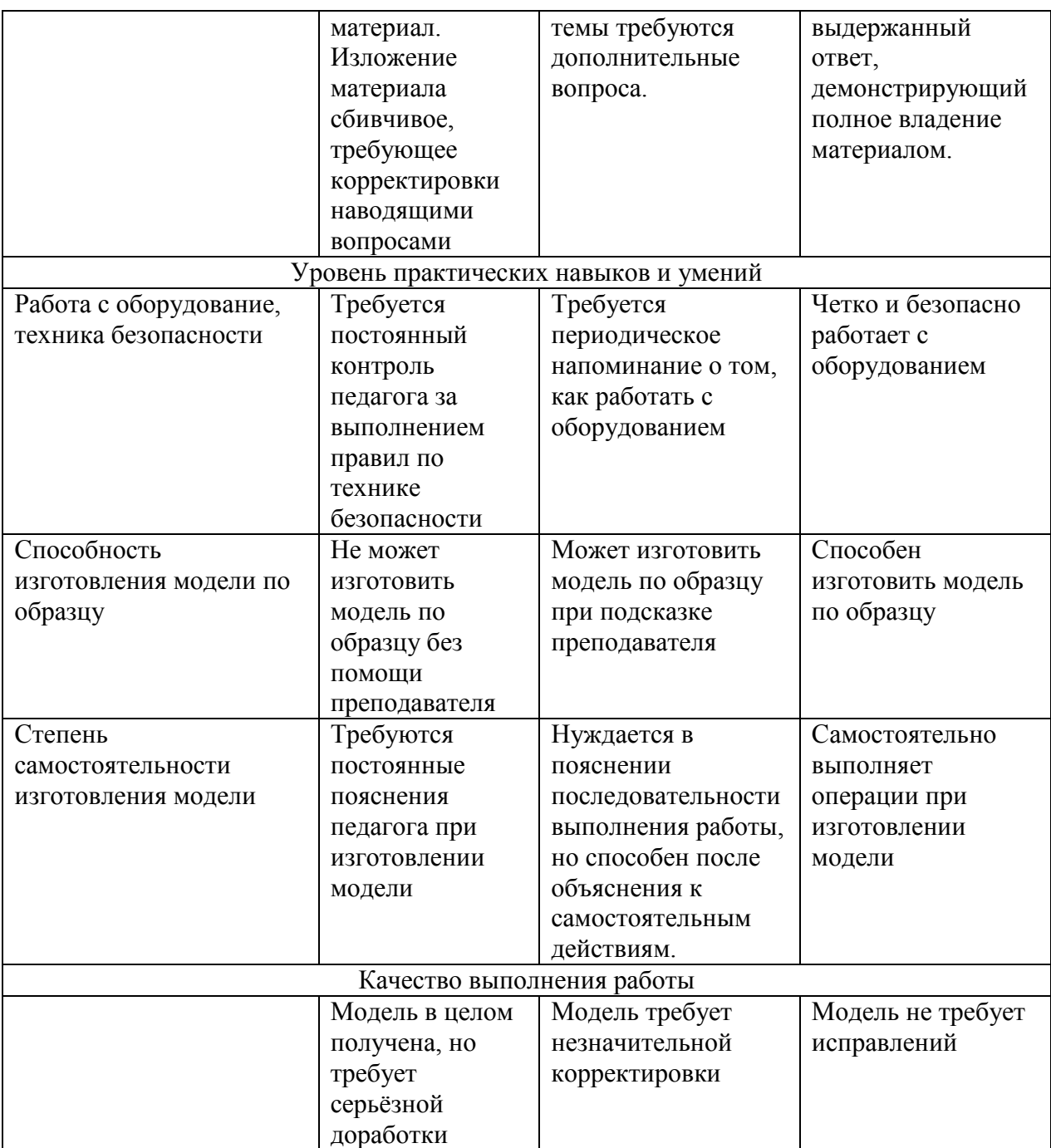

# **Защита конструкторских и практических работ**

Высокий уровень (13–11 баллов):

- содержание работы полностью соответствует теме;
- глубоко и аргументировано раскрывается тема;
- стройное по композиции, логическое и последовательное изложение мыслей;
- выступление построено правильным литературным языком и стилистически соответствует содержанию;
- фактические ошибки отсутствуют;
- заключение содержит выводы
- Средний уровень (10–7 баллов):
- достаточно полно и убедительно раскрывается тема с незначительными отклонениями от нее;
- обнаруживаются хорошие знания материала;
- логическое и последовательное изложение текста;
- в основной части логично, связно, но недостаточно полно объяснен ход работы;
- имеются единичные фактические неточности;
- имеются незначительные нарушения последовательности в изложении мыслей;
- Низкий уровень (6–3 балла):
- в основном раскрывается тема;
- дан верный, но односторонний или недостаточно полный ответ на тему;

• допущены отклонения от нее или отдельные ошибки в изложении фактического материала;

• обнаруживается недостаточное умение делать выводы и обобщения;

• материал излагается достаточно логично, но имеются отдельные нарушения последовательности выражения мыслей;

• выводы не полностью соответствуют содержанию основной части.

#### **Выставка работ**

Высокий уровень:

- работа соответствует заявленной теме;
- работа доведена до конца и представлена на выставке;

• работа имеет название, отражающее её назначение/функциональные возможности/особенности;

• работа сопровождается правильно составленной презентацией (не более 5 слайдов), включающей название команды, название проекта, краткое описание, назначение, особенности);

• роботы изготовлены учащимися полностью самостоятельно;

Средний уровень:

- работа соответствует заявленной теме;
- работа доведена до конца с незначительной помощью учителя и представлена на выставке;

• работа имеет название, частично отражающее её назначение/функциональные возможности/особенности;

• работа сопровождается презентацией (не более 5 слайдов), включающей название команды, название проекта, краткое описание, назначение, особенности), но в презентации есть незначительные ошибки в содержании и/или оформлении;

• роботы изготовлены учащимся самостоятельно, с незначительной внешней помощью; Низкий уровень:

- работа частично соответствует заявленной теме;
- работа доведена до конца с помощью учителя;

• работа имеет название, частично отражающее её назначение/функциональные возможности/особенности;

• работа сопровождается презентацией (не более 5 слайдов), включающей название команды, название проекта, краткое описание, назначение, особенности), но в презентации есть одна существенная ошибка в содержании и/или оформлении;

• роботы изготовлены самостоятельно по предложенному алгоритму.

# **Список литературы**

# **Для педагога:**

- 1. Уханёва, В. А. Технология. Компьютерная графика, черчение. 8 класс / В. А. Уханёва, Е. Б. Животова. — М.: БИНОМ. Лаборатория знаний, 2020.
- 2. Уханёва, В. А. Технология. Компьютерная графика, черчение. 8 класс. Учебное пособие / В. А. Уханёва, Е. Б. Животова. — М.: БИНОМ. Лаборатория знаний, 2020.
- 3. 1. Копосов Д. Г. Технология. 3D-моделирование и прототипирование. 7 класс: учебное пособие / Д. Г. Копосов. — М.: БИНОМ. Лаборатория знаний, 2019.
- 4. 2. Копосов Д. Г. Технология. 3D-моделирование и прототипирование. 8 класс: учебное пособие / Д. Г. Копосов. — М.: БИНОМ. Лаборатория знаний, 2019.
- 5. Методическое пособие по курсу «Основы 3D моделирования и создания 3D моделей» для учащихся общеобразовательных школ: Центр технологических компетенций аддитивных технологий (ЦТКАТ) г. Воронеж, 2014.
- 6. Ганин Н.Б.Проектирование в системе KOMПAC-3D VI1 М.: ДМК Пресс 2012.
- 7. Миронов Б.Г., Миронова Р.С., Пяткина Д.А., Пузиков А.А. Инженерная и компьютерная графика – М.: Высшая школа, 2004
- 8. Большаков В.П. Основы 3D моделирования / В.П. Большаков, А.Л. Бочков. СПб: Питер, 2017г.
- 9. Голованов Н.Н. Геометрическое моделирование / Н.Н. Голованов. М.: [не указано], 2022г.
- 10. Павлова И.М. Практические задания для работы графическом редакторе // Информатика и образование. – 2022г. - № 10.
- 11. Попов Л. М. Психология самодеятельного творчества / Л.М. Попов. Изд-во Казанского ун-та, 2018г.
- 12. Сафронова Н.В., Богомол А.В. Развитие воображения при изучении графических редакторов // Информатика и образование. – 2019г. - № 6.
- 13. Хесс Р. Основы Blender. Руководство по 3D моделированию с открытым кодом. 2021г.
- 14. Шишкин Е.В. Начала компьютерной графики / Е.В. Шишкин. М.: Диалог-МИФИ, 2019г.

# **Для учащихся:**

- 1. Уханёва, В. А. Технология. Компьютерная графика, черчение. 8 класс / В. А. Уханёва, Е. Б. Животова. — М.: БИНОМ. Лаборатория знаний, 2020.
- 2. Залогова Л.А. Компьютерная графика. Элективный курс: Учебное пособие. М.: БИНОМ. Лаборатория знаний, 2019 г.
- 3. Копосов Д. Г. Технология. 3D-моделирование и прототипирование. 7 класс: учебное пособие / Д. Г. Копосов. — М.: БИНОМ. Лаборатория знаний, 2019.
- 4. Копосов Д. Г. Технология. 3D-моделирование и прототипирование. 8 класс: учебное пособие / Д. Г. Копосов. — М.: БИНОМ. Лаборатория знаний, 2019.
- 5. Залогова Л.А. Практикум по компьютерной графике / Л.А. Залогова. М.: Лаборатория базовых Знаний, 2018г.
- 6. Костин В.П. Творческие задания для работы в растровом редакторе // Информатика и образование. – 2022г.
- 7. Прахов А.А. Компас 3D моделирование и анимация. Руководство для начинающих. СПб, 2022г. Электронные ресурсы 1. Подробные уроки по 3D моделированию: [Электронный ресурс]. URL: http://3dcenter.ru[/](http://3dcenter.ru/)
- 8. Каталог сайтов о 3D моделировании: [Электронный ресурс]. URL: http://itc.ua/articles/sajty\_o\_3d-modelirovanii\_18614
- 9. Интернет университет информационных технологий дистанционное образование: [Электронный ресурс]. URL: http://www.intuit.ru.
- 10. [КОМПАС-3D. Официальный сайт САПР КОМПАС \(kompas.ru\)](https://kompas.ru/)